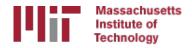

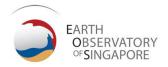

# Generating time series with glred

M. A. Floyd

Massachusetts Institute of Technology, Cambridge, MA, USA

GPS Data Processing and Analysis with GAMIT/GLOBK Earth Observatory of Singapore 17–21 July 2017

http://geoweb.mit.edu/~floyd/courses/gg/201707\_EOS/

Material from R. W. King, T. A. Herring, M. A. Floyd (MIT) and S. C. McClusky (now at ANU)

## sh\_glred

- glred is just a way of invoking globk to process one day at a time;
   sh\_glred is a script to invoke glred easily for a sequence of days
- Once you've run sh\_gamit for a sequence of days, you will have on each day an h-file of loosely constrained parameter estimates and covariances. If you have appropriately constructed command files for globk (globk\_comb.cmd) and glorg (glorg\_comb.cmd) in [expt]/gsoln/, you can obtain time series using

```
sh_glred -expt [expt] -s [start yr] [start_doy] [stop yr] [stop doy] -opt H G T
```

which will translate the GAMIT plain text h-files into GLOBK binary h-files (H), run GLOBK (G) and run sh plot pos (T)

 The lectures on GLOBK, references frames and survey-mode GPS will guide you in constructing the command files, and there are selfguided templates to make this easy

#### Manual sequence

- htoglb (i.e. sh\_glred -opt H)
  - Converts plain text h-files output from GAMIT to binary h-files (in glbf/) for input to GLOBK
- ls
  - Create list of binary h-files to process (in gsoln/)
- glist
  - Create chronological list of h-files to process and associated information
- glred (i.e. sh\_glred -opt G)
  - Create ".org"-file(s) with individual solutions
- sh plot pos (i.e. sh glred -opt T)
  - Create ".pos" (time series) file(s) and time series plots
- globk
  - Create combined (or velocity) solution
- glorg
  - Additional glorg runs for different reference frames

#### htoglb

- Creates binary h-files for input to GLOBK
  - All metadata etc. carried forward from GAMIT
- Not restricted to plain text h-files from GAMIT
  - May also use SINEX (Software INdependent Exchange format), GIPSY's "stacov" files, etc.
  - But beware of constraints implicit in solutions from other software/processing runs!
- For example, from glbf/

htoglb . /dev/null .../[0-3][0-9][0-9]/h\*a.\*

#### **GLOBK** checks

- List files to be processed by GLOBK, e.g. from gsoln/ ls ../glbf/h\*.glx > expt.glx.gdl
- Run pre-processing checks using glist

```
glist expt.glx.gdl 201407_NSFBay.sum +1 ~/gg/tables/itrf08_comb.eq:A 201407_NSFBay.gdl
```

- This will also calculate if any over-lapping h-files should be combined with glred (e.g. multiple networks on the same day)
- Inspect any errors (e.g. site name clashes)

#### Create time series

 glred simply runs the main program, globk, once per interval (e.g. daily) to combine data over that interval into one solution and one effective time series point

```
glred 6 glred_20150811.prt glred_20150811.log 201407_NSFBay.gdl globk_long.cmd
```

- Assess solution by looking at "POS STATISTICS" lines
- Old example using sh\_glred with "-opt E" creates:
  - "mb"-files (time series) with multibase
  - "psbase"-files (PostScript) with sh baseline
- Updated, preferred method is sh glred with "-opt T":
  - tssum to create ".pos"-files (time series)
  - sh plot pos to create PostScript plots
    - ".org"-file may be input to sh\_plot\_pos, which will run tssum for you, e.g. sh\_plot\_pos -f glred\_YYYYMMDD.org -d figs ...

#### Time series solution files

#### Old scheme

- ".org"-file
- ensum
  - "VAL"-file (time series values)
  - "SUM"-file (statistics)
- multibase
  - "mb"-files
- sh\_baseline
  - Time series plots

⇒sh\_plotcrd

#### **Current scheme**

- ".org"-file
- tssum
  - ".pos"-files
  - tsfit
    - ".res"-files
- sh\_plot\_pos
  - Time series plots

sh\_plot\_pos←

#### Recommended strategy for stabilization

- In the template files, globk\_long.cmd and glorg\_long.cmd:
  - default apr-file is ~/gg/tables/itrf08\_comb.apr
  - default eq-file is ~/gg/tables/itrf08\_comb.eq
  - default stab-file is ~/gg/tables/igb08\_hierarchy.stab\_site
- itrf08\_comb.apr is a combined apr-file, using many publicly available coordinate sources, all aligned to ITRF2008
- itrf08 comb.eq is the associated eq-file with defined discontinuities
  - equipment changes
  - earthquakes
  - etc.
- igb08\_hierarchy.stab\_site uses the established IGS core network hierarchy to choose stabilizing sites, e.g.
  - "stab\_site DRAO/BREW/NANO/ALBH/HOLB" means use DRAO if available in the solution (e.g. h-files), otherwise use BREW if available, otherwise use NANO, etc.
- Equivalent files for ITRF2014 ("itrf14...", "igs14...") now available

## Inspect consistency of stabilization statistically

- It is a good idea to have thought about your reference frame stabilization when setting up your experiment, e.g. sites.defaults, before running sh\_gamit
- Desire as many well-defined (e.g. IGS) sites as possible for redundancy
  - Recommended to use some of the sites (preferring the first column) in ~/gg/tables/igb08\_hierarchy.stab\_site when selecting your processing network, e.g. additional sites listed in your sites.defaults
  - But remember trade-off with processing time, e.g. processing time scales proportionally to  $n^3$

```
grep '^POS S' glred 20150811.org
                                                    2.55
                                                           6.19
POS STATISTICS: For 51 RefSites WRMS ENU
                                             2.15
                                                                 mm
NRMS ENU
           0.71
                  0.84
                         0.63 L0104260000 tqla.qlx
POS STATISTICS: For 54 RefSites WRMS ENU
                                                    2.42
                                             2.17
                                                           6.03
                                                                 mm
           0.74
                  0.80
NRMS ENU
                         0.63 L0104270000 tgla.glx
POS STATISTICS: For 50 RefSites WRMS ENU
                                                    2.25
                                                           6.34
                                             2.12
                                                                 mm
                  0.75
                         0.67 L0104280000 tgla.glx
NRMS ENU
           0.71
                                                           5.23
POS STATISTICS: For 54 RefSites WRMS ENU
                                                    2.31
                                                                 mm
               0.81
NRMS ENU
           0.80
                         0.58 L0104300000 tg1a.glx
POS STATISTICS: For
                      54 RefSites WRMS ENU
                                                    2.17
                                                           6.34
                                                                 mm
                  0.75
                         0.68 L0105010000 tg1a.glx
NRMS ENU
           0.64
POS STATISTICS: For 54 RefSites WRMS ENU
                                                           6.47
                                             2.09
                                                    2.63
                                                                 mm
NRMS ENU
           0.80
                  0.98
                         0.75 L0105020000 tgla.glx
```

## ".pos"-files

- These contain your time series solution
- Long format in various coordinate systems
  - Geocentric (X, Y, Z)
  - Geodetic (lon., lat., height)
  - Local (east, north, up)
- Can be input to tsfit (interactive version of GGMatlab tool "tsview"), sh\_cats (requires CATS) and sh\_hector (requires Hector)
- Both ".pos"-files and ".res"-files can be plotted with sh\_plot\_pos

#### sh plot pos

- Uses GMT and has many features including options to:
  - Read in ".org"-files, ".pos"-files (output of tssum) and ".res"-files (output of tsfit) [-f option]
  - Run tsfit (GLOBK's curve-fitting module) on input ".pos"-files [-t option]
  - Calculate basic statistics (e.g. WRMS, NRMS)
  - Add vertical lines at epochs specified by renames, earthquakes or user [-b, -e and -1 options, respectively]
  - Specify fixed start and end times of time series [-t1, -t2 options]
  - etc.

#### Inspect consistency of time series

#### **Good repeatability**

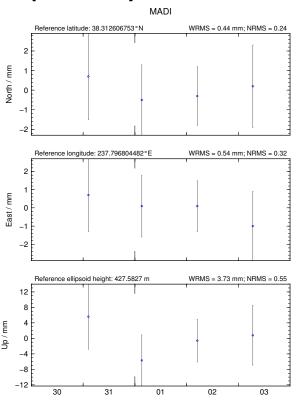

#### **Outlier**

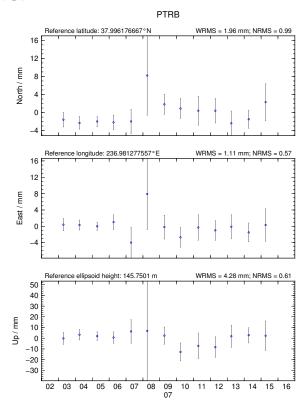

## Some "outliers" may be stability issues

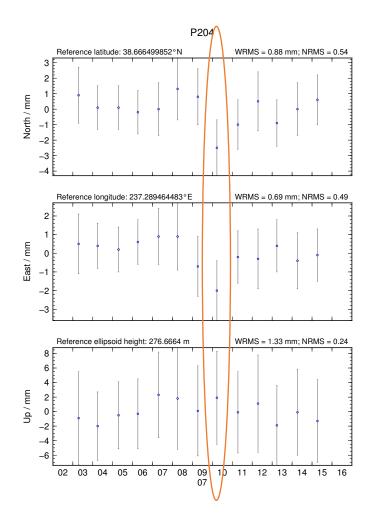

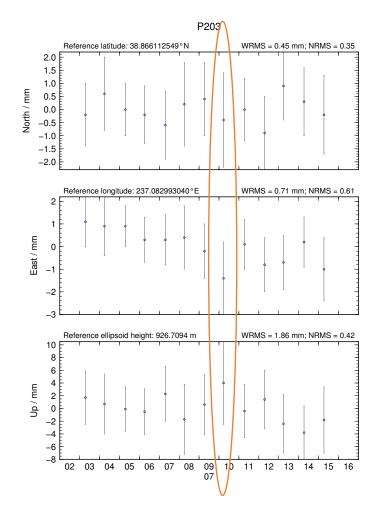

#### Excluding outliers or segments of data

 Create "rename" file records and add to GLOBK command file's "eq\_file" option, e.g.

```
rename PTRB PTRB_XPS h1407080610_nb4a
rename PTRB PTRB_XPS 2014 07 07 18 00 2014 07 08 18 30
rename ABCD ABCD_XCL 2013 07 08 00 00
```

- "XPS" will not exclude data from glred (so still visible in time series) but will exclude data from globk (combination or velocity solution)
- "XCL" will exclude data from all glred and globk runs

#### Iterating your solution

- First time series may only be stabilized by previously well-defined sites, e.g. ITRF sites
- Once a high-quality position (and velocity) estimate for a previously unknown or new site is available, we can use all sites to stabilize
- This approach may be used with both time series (e.g. glred) and velocity (e.g. globk) solutions

## Short- v long-term time series

- Exactly the same procedure is used for short (e.g. survey) and long (e.g. years of continuous data) time series
- The only difference may be the number and type of input h-files, e.g.
  - Daily survey h-files (short-term time series)
  - Combine into one solution (short-term position combination)
  - Several combined survey files over years (long-term time series)
  - Several combined survey files over years (long-term velocity combination)

#### tsfit and tsview

- tsfit is the command-line tool for fitting time series and generating statistics
  - Input ".pos"-files, optionally eq-files
  - Fits linear rate and choice of common parameters
    - Periodic terms
    - Discontinuities and earthquakes
    - Post-seismic decays
  - Outputs
    - statistics of fit
    - standard (position and velocity) apr-files
    - extended (periodic, logarithmic decay, etc.) apr-files
    - Residuals to fit (".res"-files)
- tsview is an alternative that, via a MATLAB interface, allows interaction

#### Summary

- sh\_glred is post-processing equivalent to sh\_gamit
- .pos-file format now standard GLOBK output for time series
- Visual inspection of time series very important for identifying outliers, bad segments of data or other problems like incompatible site IDs
  - sh plot pos (GMT) and tsview (MATLAB)
  - Populate eq-file(s) with "rename" commands or use "sig\_neu" commands to mitigate impact of poor or incompatible data points during velocity
  - Be aware that some "outliers" may be stabilization issues if they persist across a large part or all of a network at the same time, so check stabilization using "POS STATISTICS" lines in .org-file(s)
    - Numbers of stabilizing sites should be consistent and at least as many as the number of parameters estimated in glorg (e.g. three components of rotation and translation)
    - Numbers for wrms should be consistent from day-to-day and small (< 5 mm)</li>
- Batch tools are available for longer, denser, continuous time series where point-by-point visual inspection is unreasonable
  - tsfit and tsview